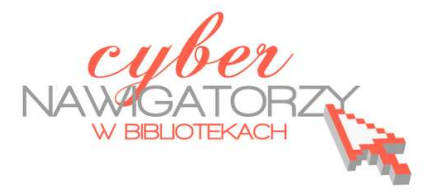

## **Program MS Publisher 2010 Przygotowywanie materiałów promocyjnych**

Program Microsoft Publisher 2010 umożliwia tworzenie różnego rodzaju dokumentów oraz materiałów promocyjnych. Za pomocą programu wykonamy wysokiej jakości broszury, biuletyny, karty pocztowe, karty z pozdrowieniami, wizytówki, kalendarze i wiele innych publikacji.

## **Cz. 1. Uruchamianie kreatora publikacji**

Aby uruchomić program MS Publisher, na pasku zadań wybieramy przycisk **Start**, następnie **Programy**, dalej **Microsoft Office**, a na końcu **Microsoft Publisher 2010**.

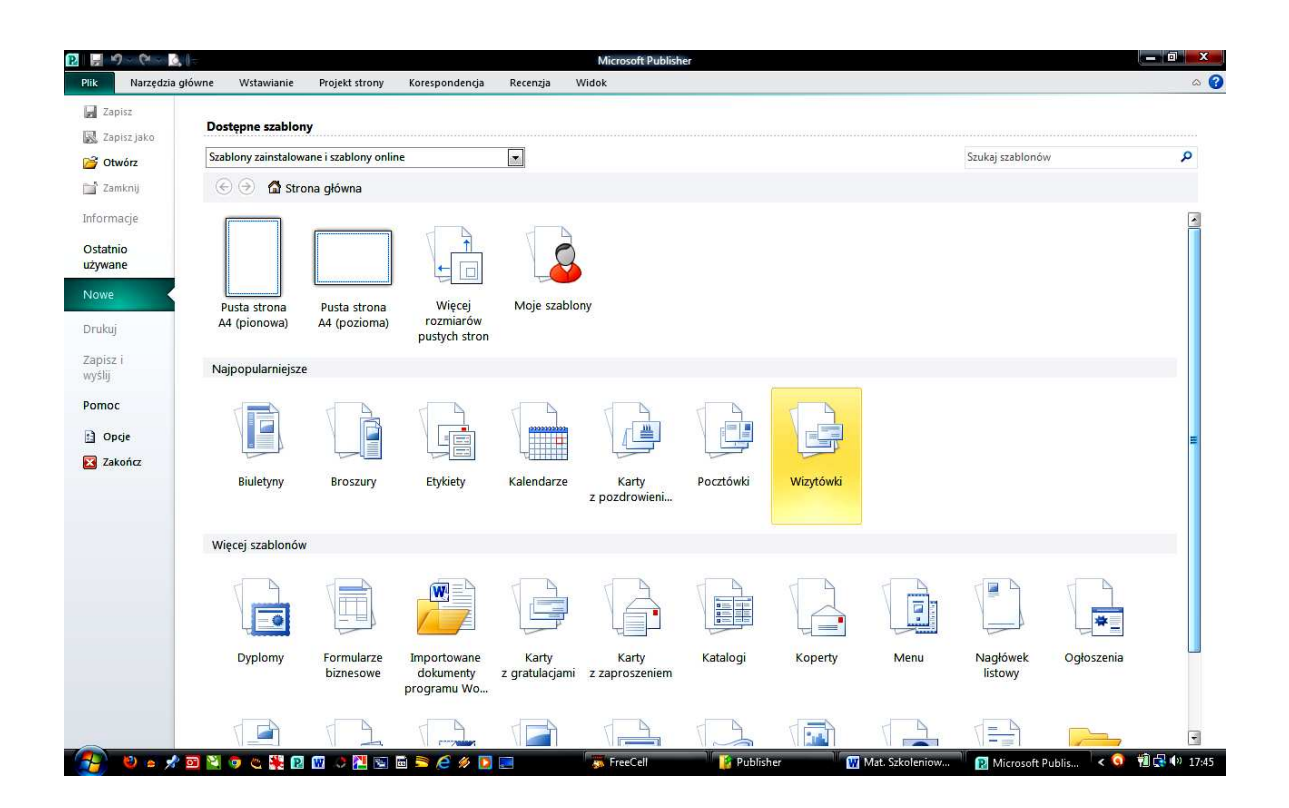

Pracę z programem MS Publisher 2010 należy rozpocząć od zapoznania się z szablonami oraz rodzajami publikacji, jakie można utworzyć za pomocą programu. Dla każdego rodzaju publikacji można wybrać wiele gotowych szablonów. Można też wybierać różne rozmiary pustych stron i samemu projektować publikacje. Program oferuje wiele rozmiarów pustych stron, zarówno w układzie pionowym, jak i poziomym. Dla każdego rozmiaru można dobrać gotowy szablon kolorów oraz czcionek (zob. rysunek niżej).

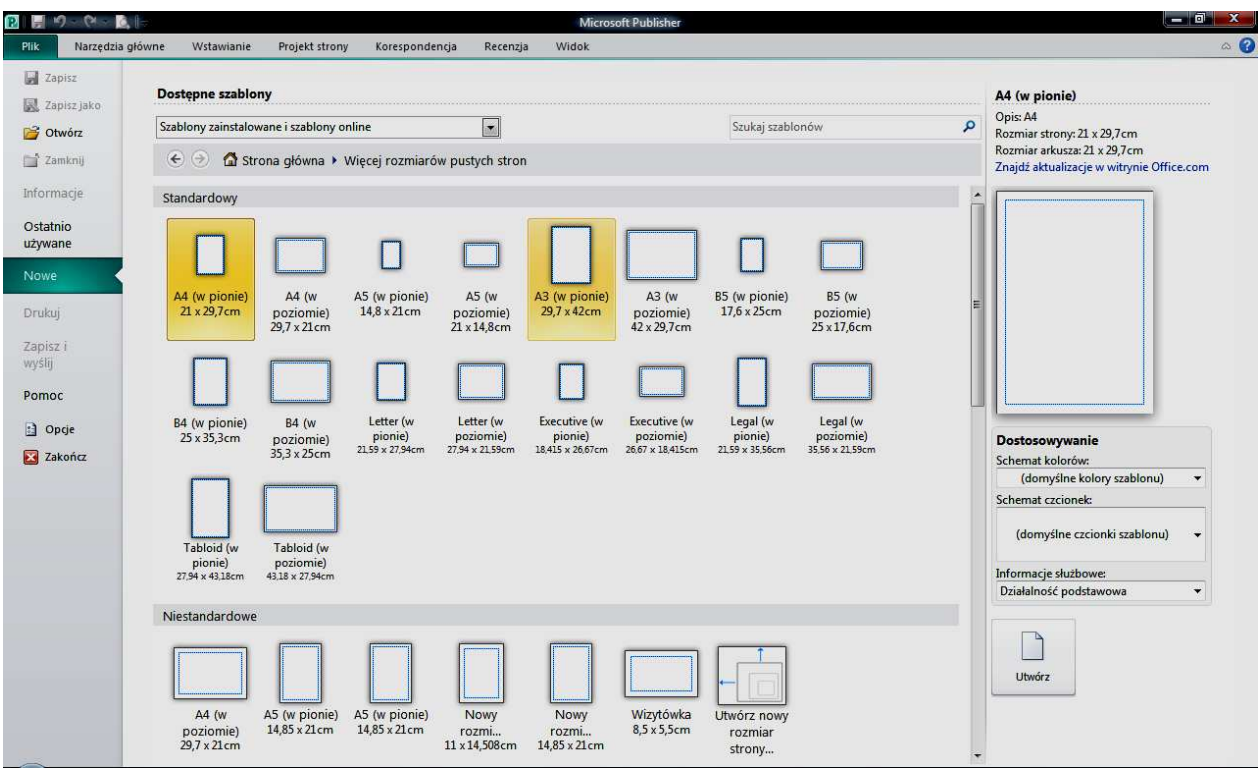

Jeżeli chcemy wykorzystać gotowy szablon, najpierw należy wybrać typ publikacji, wówczas otworzy się galeria szablonów dostępnych dla danego typu.

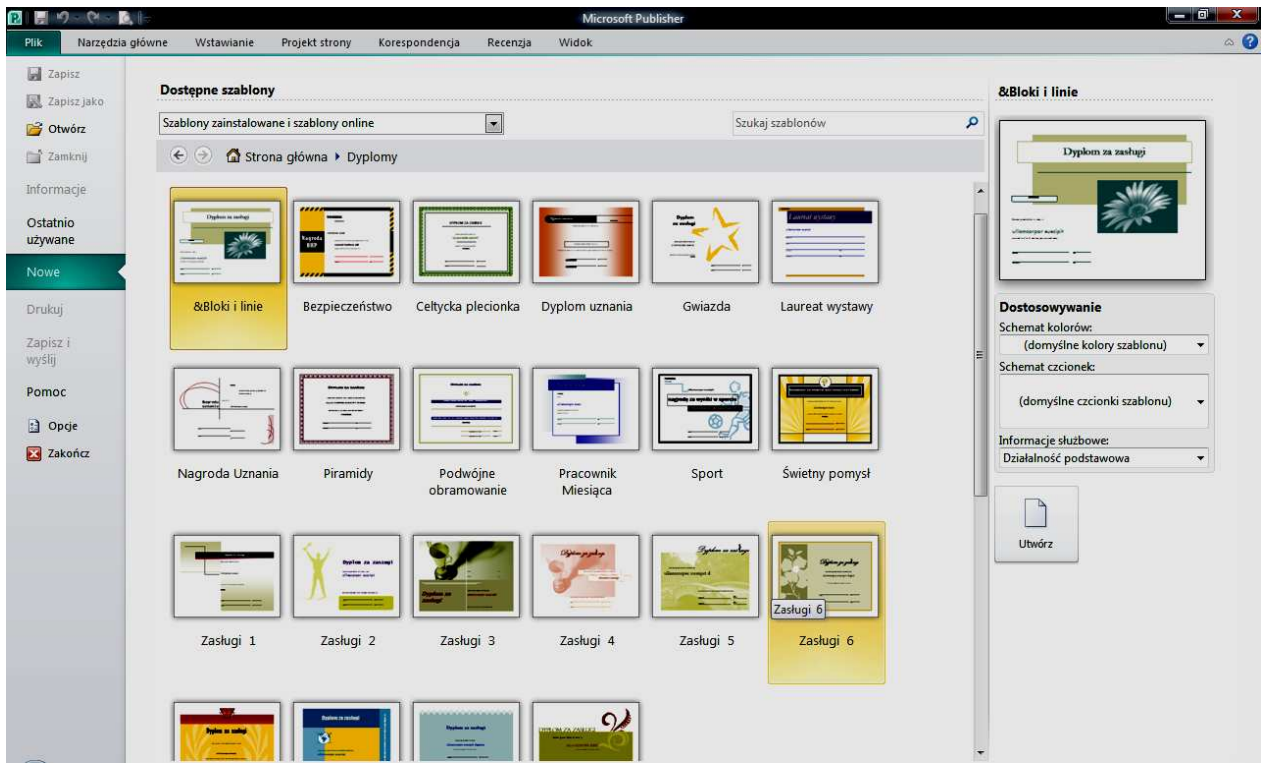